## **შენიშვნები ინსტალაციის შესახებ**

- დაუშვებელია UPS-ზე ისეთი დატვირთვების მიერთება, რომლებმაც შეიძლია გამოიწვიონ მისი გადატვირთვა (მაგალითად პრინტერი, საყოფაცხოვრებო ტექნიკა და ა.შ.)
- განათავსეთ კაბელები ისე, რომ გამორიცხული იქნას მათი ფიზიკური დაზიანება
- UPS-ის ქსელში ჩასართავად უნდა გამოიყენოთ მხოლოდ დამიწების კონტაქტის მქონე როზეტი, რომელიც UPS-თან ახლოსაა განთავსებული
- არავითარ შემთხვევაში არ უნდა დაიფაროს UPS-ის კორპუსზე არსებული სავენტილაციო ნახვრეტები.
- მოარიდეთ UPS მაღალ ტემპერატურას, წყალს, აალებად და კოროზიულ აირებს, მტვერს, პირდაპირი მზის დასხივებას, ფეთქებად ნივთიერებებს. არ განატავსოთ UPS შენობის გარეთ.

## **გარე მიერთების აკუმულატორების გადაბმა და მიერთება**

- დარწმუნდით იმაში, რომ აკუმულატორების რაოდენობა შეესაბამება UPS-ის მონაცემებს (2/4/8 12-ვოლტიანი აკუმულატორი, შესაბამისად, 1/2/3 kVA მოდელებისთვის). დაუშვებელია სხვადასხვა ტევადობის, სხვადასხვა მწარმოებლის აკუმულატორების გამოყენება ერთ მწკრივში. ასევე დაუშვებელია ახალი და დაძველებული აკუმულატორების გაერთიანება.
- გამოიყენეთ მინიმუმ 4 მმ<sup>2</sup> განივკვეთის სპილენძის კაბელი აკუმულატორების გადასაბმელად და UPS-ში მისაერთებლად. შენიშვნა: UPS-ის აკუმულატორების შემავალ პორტში მისაერთებელი კაბელი მოყვება UPS-ის კომპლექტაციაში.
- აკუმულატორები უნდა შეაერთოთ მიმდევრობით: ერთი აკუმულატორის "-" ტერმინალი უნდა იყოს დაკავშირებული მეორე აკუმულატორის "+" ტერმინალთან, და ა.შ. აკუმულატორების ასეთი წესით ერთმანეთთან გადაბმის შემდეგ, თავისუფლად დარჩება მიმდევრობის მწკრივში პირველი აკუმულატორის "+" ტერმინალი და ბოლო აკუმულატორის "-" ტერმინალი.
- მოცემულ ტერმინალებზე უნდა გაზომოთ ძაბვა. მუდმივი ძაბვის მნიშვნელობა უნდა შეადგენდეს დაახლოებით 24/48/96 ვოლტს, შესაბამისად, 2/4/8 გარე მიერთების აკუმულატორისთვის (იხილეთ ნახ. 1). დაუშვებელია ამ ტერმინალების ერთმანეთთან დაკავშირება, რადგან ამან შეიძლება გამოიწვიოს აკუმულატორების მწყობრიდან გამოსვლა და ადამიანის ჯანმრთელობისთვის ზიანის მიყენება.

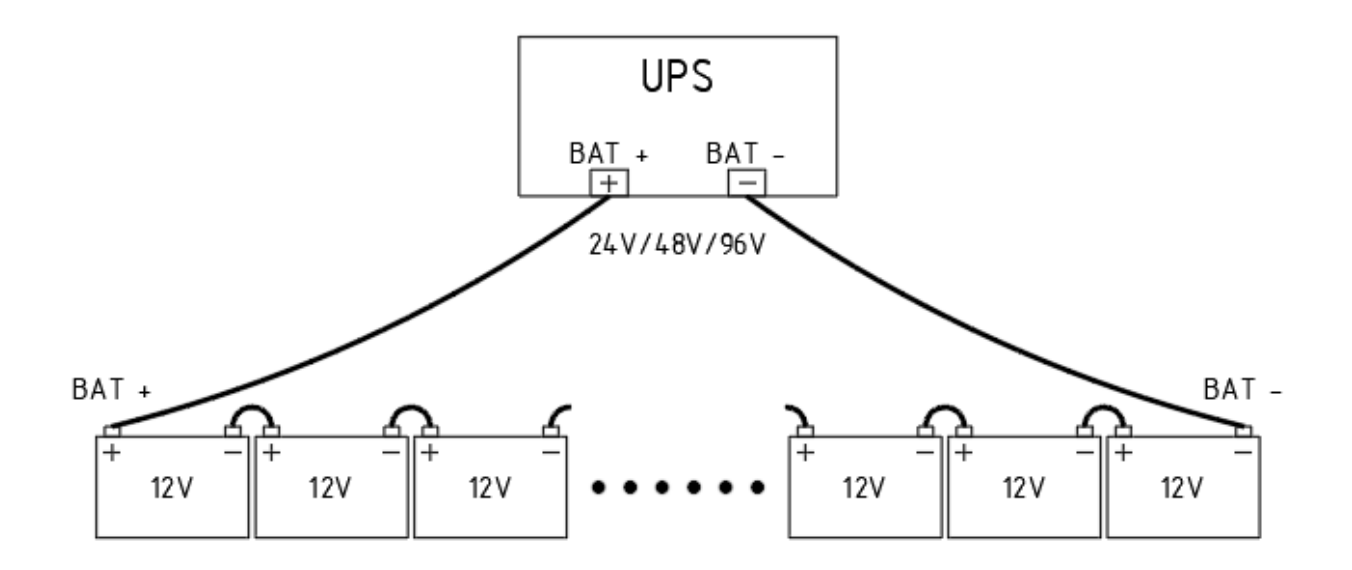

### **UPS-ის შემავალი და გამომავალი კაბელების დაერთება**

- 1) შეაერთეთ UPS ორპოლუსა ელექტრო ქსელის როზეტში, რომელსაც გააჩნია დამიწების კონტაქტი. შენიშვნა: მაღალი კლასის Online უწყვეტი კვების წყაროების ქსელში ჩართვისას მნიშვნელოვანია გათვალისწინებული იყოს ფაზისა და ნეიტრალის სწორი მიერთება. იმ შემთხვევაში, თუ UPS ჩართვის შემდეგ გამოსცემს ხმოვან სიგნალს, პირველ რიგში შეატრიალეთ ჩამრთველი, ჩართეთ ქსელში და ჩართვა სცადეთ თავიდან.
- 2) UPS-ის უკანა მხრიდან მოაშორეთ აკუმულატორების ტერმინალების ხუფი.გაზომეთ ძაბვა UPSის აკუმულატორების ტერმინალებს შორის (BAT+ და BAT-) და დარწმუნდით იმაში, რომ ამ ტერმინალებზე არ არის მოდებული ძაბვა.
- 3) გამოიყენეთ მინიმუმ 2.5 მმ<sup>2</sup> განივკვეთის სპილენძის კაბელები UPS-ის შემავალი და გამომავალი ხაზებისთვის.
- 4) შეაერთეთ აკუმულატორების მწკრივის "+" ტერმინალი UPS-ის + ტერმინალთან და "-" ტერმინალი UPS-ის - ტერმინალთან. იხილეთ ნახ. 2.

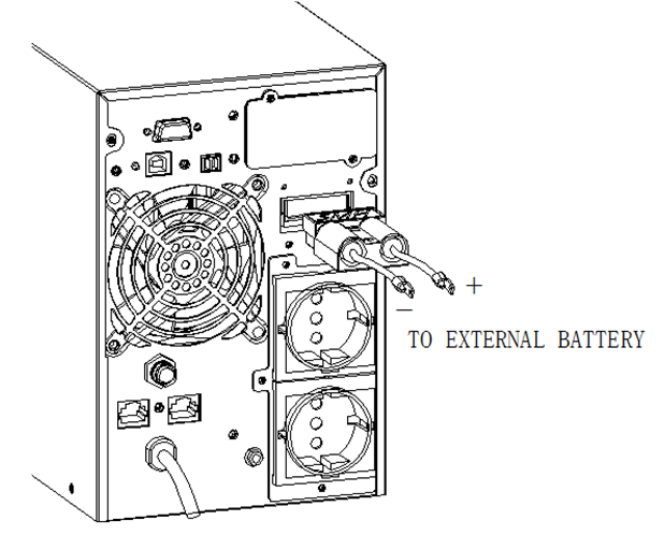

ნახ. 2

5) შეაერთეთ დატვირთვები UPS-ის გამომავალ როზეტებში.

#### **UPS-ის ჩართვა/გამორთვა**

• როდესაც UPS-ს მიაერთებთ ქსელში, ის დაიწყებს აკუმულატორების დატენვას და ჩაირთვება Bypass რეჟიმში (ყვითლად აინთება Bypass რეჟიმის მაჩვენებელი).

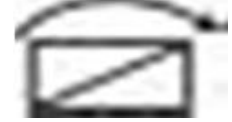

- უწვეტი კვების წყაროს ჩასართავად, მინიმუმ 3 წამის განმავლობაში დააჭირეთ "ON" ღილაკს, რის შედეგადაც UPS ჩაირთვება სატესტო რეჟიმში. რამოდენიმე წამის განმავლობაში, UPS განახორციელებს საკუთარი ფუნქციონალის გატესტვას (აინთება ყველა LED მაჩვენებელი). ტესტის შემდეგ, UPS ავტომატურად გადავა სტანდარტული მუშაობის რეჟიმში.
- უწვეტი კვების წყაროს გამოსართავად, მინიმუმ 3 წამის განმავლობაში დააჭირეთ "OFF"ღილაკს, რის შემდეგაც UPS დაბრუნდება Bypass რეჟიმში. სრული გამორთვისთვის, ამის შემდეგ UPS უნდა გათიშოთ ქსელიდან (როზეტიდან).

#### **UPS-ის პარამეტრების შერჩევა**

UPS-ის ჩართვის შემდეგ, შეგიძლიათ იხილოთ და შეცვალოთ სხვადასხვა პარამეტრები პარამეტრების არჩევის ინტერფეისიდან. როდესაც UPS არის ჩართულ მდგომარეობაში, ერთდროულად დააჭირეთ

"UP" და "DOWN" ღილაკებს 3 წამის განმავლობაში. ამის შემდეგ, თქვენ შეხვალთ პარამეტრების ინტერფეისში. "UP" და "DOWN" ღილაკების გამოყენებით შეგიძლიათ აირჩიოთ სხვადასხვა პარამეტრი. თუკი გსურთ რომელიმე პარამეტრი შეცვლა, აღნიშნული პარამეტრის ინტეერფეისში უნდა დააჭიროთ "ENTER/ON" ღილაკს, რის შემდეგაც ზედა მარჯვენა კუთხეში მდებარე მნიშვნელობა (რიცხვი/ტექსტი) დაიწყებს ციმციმს. მაგალითად, ქვემოთ აღნიშნული პარამეტრი 01 ინტერფეისში ეს მნიშვნელობა არის ტექსტი - "NOR". მნიშვნელობის შეცვლისთვის გამოიყენეთ "UP" და "DOWN" ღილაკები. პარამეტრის სასურველი მნიშვნელობის არჩევის შემდეგ, კვლავ დააჭირეთ "ENTER/ON" ღილაკს. ამის შემდეგ შეგიძლიათ გადახვიდეთ შემდეგ პარამეტრზე. თქვენთვის სასურველი პარამეტრების არჩევის შემდეგ, უნდა ჩამოხვიდეთ ბოლო პარამეტრამდე (რიგით მე-10) "DOWN" ღილაკის გამოყენებით და კიდევ ერთხელ დააჭიროთ "DOWN" ღილაკს. ამის შედეგად, თქვენ გამოხვალთ პარამეტრების არჩევის ინტერფეისიდან და შეინახავთ ბოლოს შეყვანილ მონაცემებს.

1) პარამეტრი 01 - სამუშაო რეჟიმი. ეს პარამეტი წარმოადგენს უწყვეტი კვების წყაროს სამუშაო რეჟიმს. არსებობს ოთხო სხვადასხვა რეჟიმი: ნორმალური რეჟიმი (NOR), ECO რეჟიმი (ECO), მუდმივი სიხშირის რეჟიმი (CF), და გენერატორის რეჟიმი (GEN).

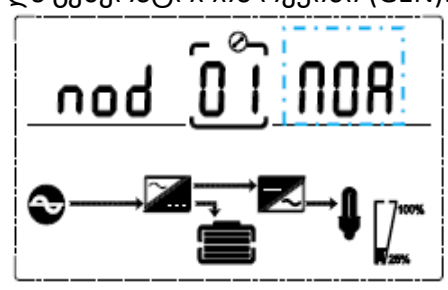

თავდაპირველად, უწვეტი კვების წყარო მუშაობს ნორმალურ რეჟიმში, რაც ნიშნავს იმას, რომ UPS გამომავალზე გვაძლევს მაღალი ხარისხის ელექტრონერგიას, რომელიც მიიღება ინვერტორული ტიპის გარდამქნელისგან. ქსელის გათიშვის შემთხვევაში, აკუმულატორებისგან გამომუშავებული მუდმივი დენი გარდაიქმნება ცვლად დენში.

ECO რეჟიმში UPS მუშაობს ინტერაქტიული უწვეტი კვების წყაროს მსგავსად - ამ დროს გამომავალი ელექტროენერგიის რეგულირება ხდება ძაბვის ავტომატური რეგულატორის მეშვეობით. ხოლო ქსელის გათიშვის შემთხვევაში, აკუმულატორებისგან გამომუშავებული მუდმივი დენი გარდაიქმნება ცვლად დენში. ამ რეჟიმში მიიღწევა მაღალი ენერგოეფექტურობა. ECO რეჟიმის გამოყენება შესაძლებელია იმ შემთხვევაში, თუ დატვირთვა არ არის კრიტიკული.

მუდმივი სიხშირის რეჟიმი ძირითადად გამოიყენება იმ შემთხვევაში, თუ გამომავალი და შემავალი ელექტროენერგიის სიხშირე განსხვავდება ერთმანეთისგან (მაგალითად, შემავალი 60 ჰც, გამომავალი 50 ჰც, ან პირიქით). *ამ რეჟიმში შეუძლებელია UPS-ის გადართვა Bypass-ზე.*

გენერატორის რეჟიმი გამოიყენება მაშინ, თუკი შემავალი სიხშირის დიაპაზონი ვარირებს კიდევ უფრო ფართო ზღვრებში (40-70 ჰც).

2) პარამეტრი 02 - გამომავალი ძაბვა. ამ ინტერფეისში შეგიძლიათ აირჩიოთ თქვენთვის სასურველი გამომავალი ძაბვა. თავდაპირველად, ეს მნიშვნელობა არის 220 ვოლტი.

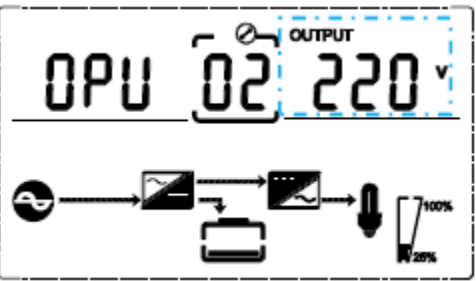

3) პარამეტრი 03 - გამომავალი სიხშირე. ამ ინტერფეისში შეგიძლიათ აირჩიოთ თქვენთვის სასურველი გამომავალი სიხშირე. თავდაპირველად, ეს მნიშვნელობა არის 50 ჰერცი.

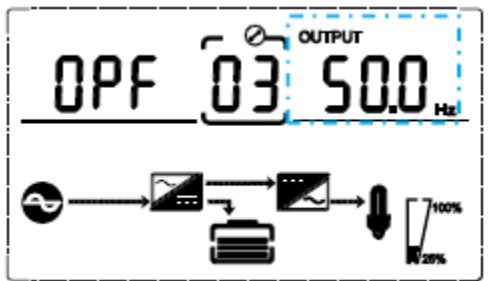

4) პარამეტრი 04 - აკუმულატორების ტევადობა. ამ ინტერფეისში შეგიძლიათ აირჩიოთ UPS-თან მიერთებული აკუმულატორების ტევადობა [ამპერ-საათი], რაც მნიშვნელოვანია UPS-ის და აკუმულატოების ხანგრძლივი მუშაობისთვის (აკუმულატორების დატენვის დენის მნიშვნელობა განისაზღვრება სწორედ ამ პარამეტრით).

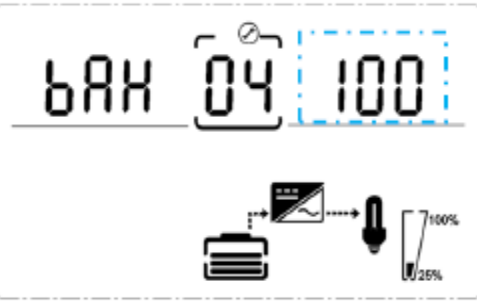

5) პარამეტრი 05 - პირველადი გამომავალი დატვირთვის გათიშვის ძაბვა. EOD (End of Discharge) ძაბვა არის 6-უჯრედიანი აკუმულატორის ერთი უჯრედის მინიმალური ძაბვა. როდესაც აკუმულატორის ერთი უჯრედის ძაბვა მიაღწევს ამ მნიშვნელობას, გაითიშება პირველადი გამომავალი დატვირთვა *(ის როზეტი, რომელზეც უფრო დიდი სიმძლავრის დატვირთვა იყო შეერთებული)*. რაც უფრო დაბალია EOD ძაბვის მაჩვენებელი, მით უფრო მეტ ხანს იმუშავებს UPS აკუმულატორების რეჟიმში ქსელის გათიშვის შემთხვევაში, მაგრამ ეს ასევე აისახება აკუმულატორის სიცოცხლის ხანგრძლივობაზე (აკუმულატორისთვის უმჯობესია EOD ძაბვის მაჩვენებელი იყოს შედარებით უფრო მაღალი, რათა იგი ნაკლებად განიმუხტოს).

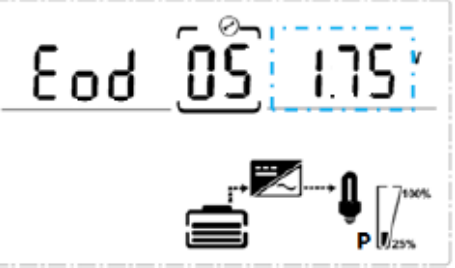

6) პარამეტრი 06 - მეორადი გამომავალი დატვირთვის გათიშვის ძაბვა. ეს პარამეტრი მე-5 პარამეტრის ანალოგიურია, მაგრამ ამ შემთხვევაში საუბარია მეორადი დატვირთვის გათიშვაზე. სხვა სიტყვებით, როდესაც აკუმულატორის უჯრედის ძაბვა მიაღწევს ამ მნიშვნელობას, უწყვეტი კვების წყარო მთლიანად გაითიშება.

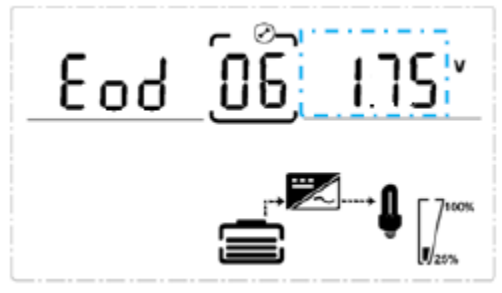

7) პარამეტრი 07 - Bypass რეჟიმში ძაბვის მაქსიმალური ზღვარი. აღნიშნულ მენიუში შეგიძლიათ აირჩიოთ Bypass რეჟიმში მომუშავე UPS-ის მაქსიმალური ძაბვა. თუკი ქსელის ძაბვა აღემატება აღნიშნულ მაჩვენებელს, უწყვეტი კვების წყარო არ მიაწვდის დატვირთვას ელექტროენერგიას.

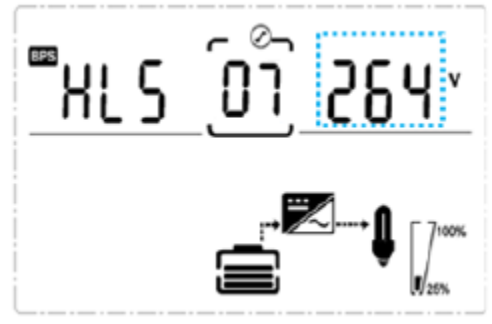

8) პარამეტრი 08 - Bypass რეჟიმში ძაბვის მინიმალური ზღვარი. აღნიშნულ მენიუში შეგიძლიათ აირჩიოთ Bypass რეჟიმში მომუშავე UPS-ის მინიმალური ძაბვა. თუკი ქსელის ძაბვა უფრო ნაკლებია, ვიდრე აღნიშნული მაჩვენებელი, უწყვეტი კვების წყარო არ მიაწვდის დატვირთვას ელექტროენერგიას.

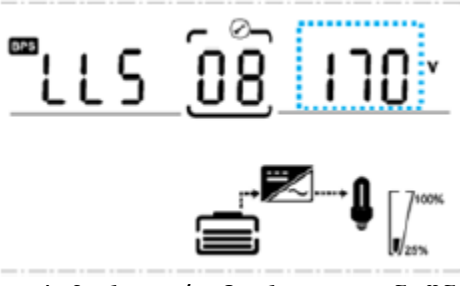

9) პარამეტრი 09 - ხმოვანი სიგნალის ჩართვა/გამორთვა. აღნიშნულ მენიუში შეგიძლიათ უწვეტ კვების წყაროს გაუთიშოთ/ჩაურთოთ ხმოვანი სიგნალი (მაგალითად, როდესაც UPS მუშაობს რეჟიმში, ის პერიოდულად გამოსცემს მყისიერ ხმოვან სიგნალს).

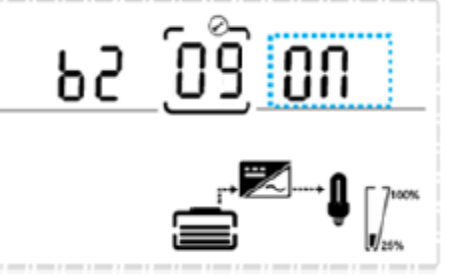

10) პარამეტრი 10 – Bypass რეჟიმის აქტივაცია/დეაქტივაცია. აღნიშნულ მენიუში შეგიძლიათ გამოურთოთ UPS-ს Bypass რეჟიმში მუშაობის ფუნქცია ან გააქტიუროთ ის.

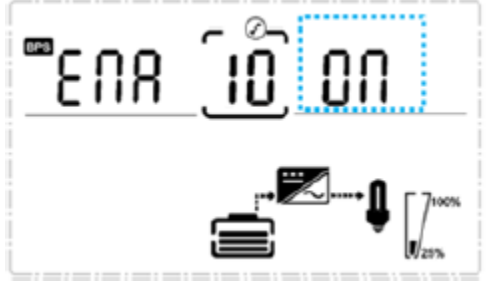

# **UPS-ის განგაშის კოდები (Alarm/Error Codes)**

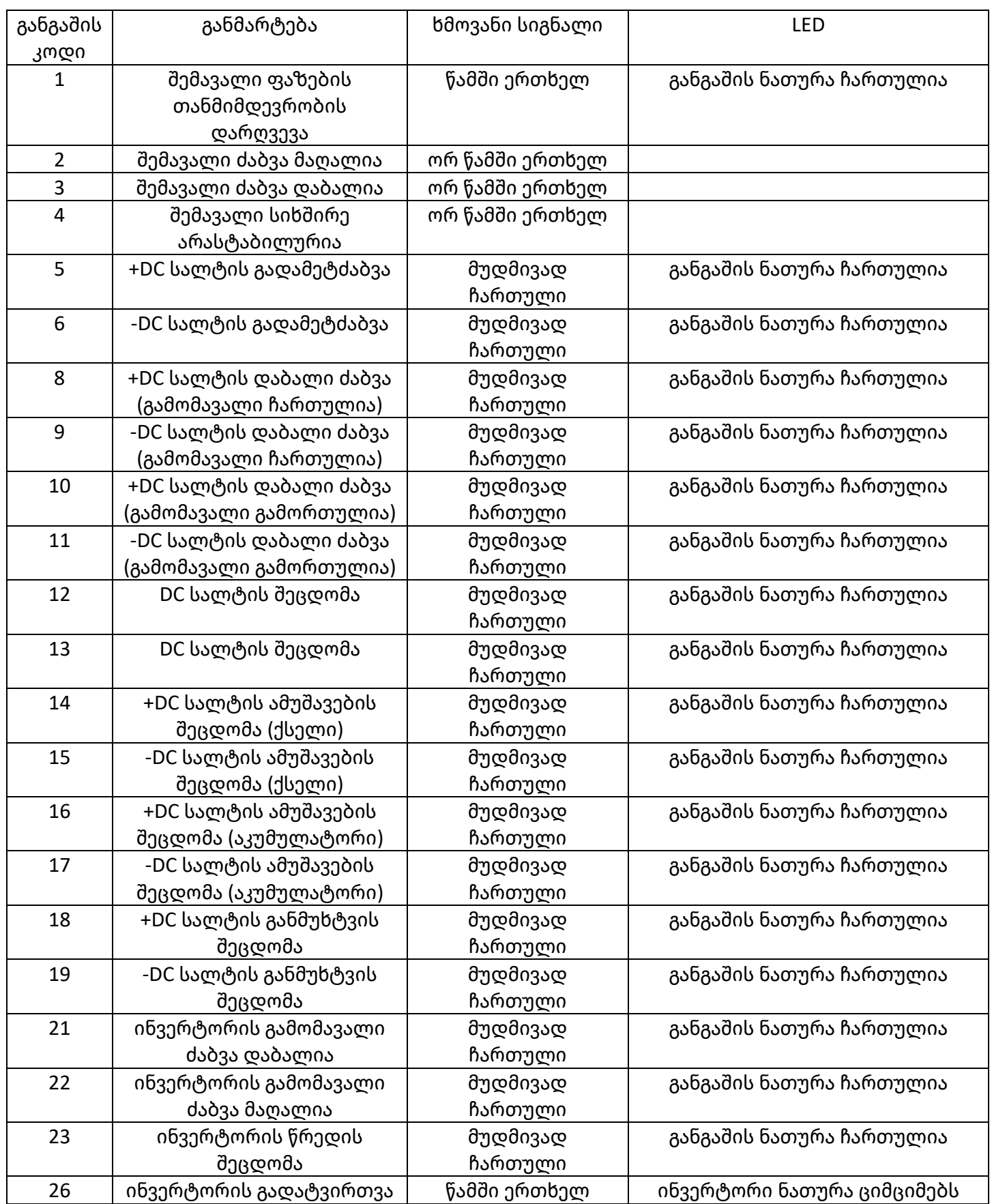

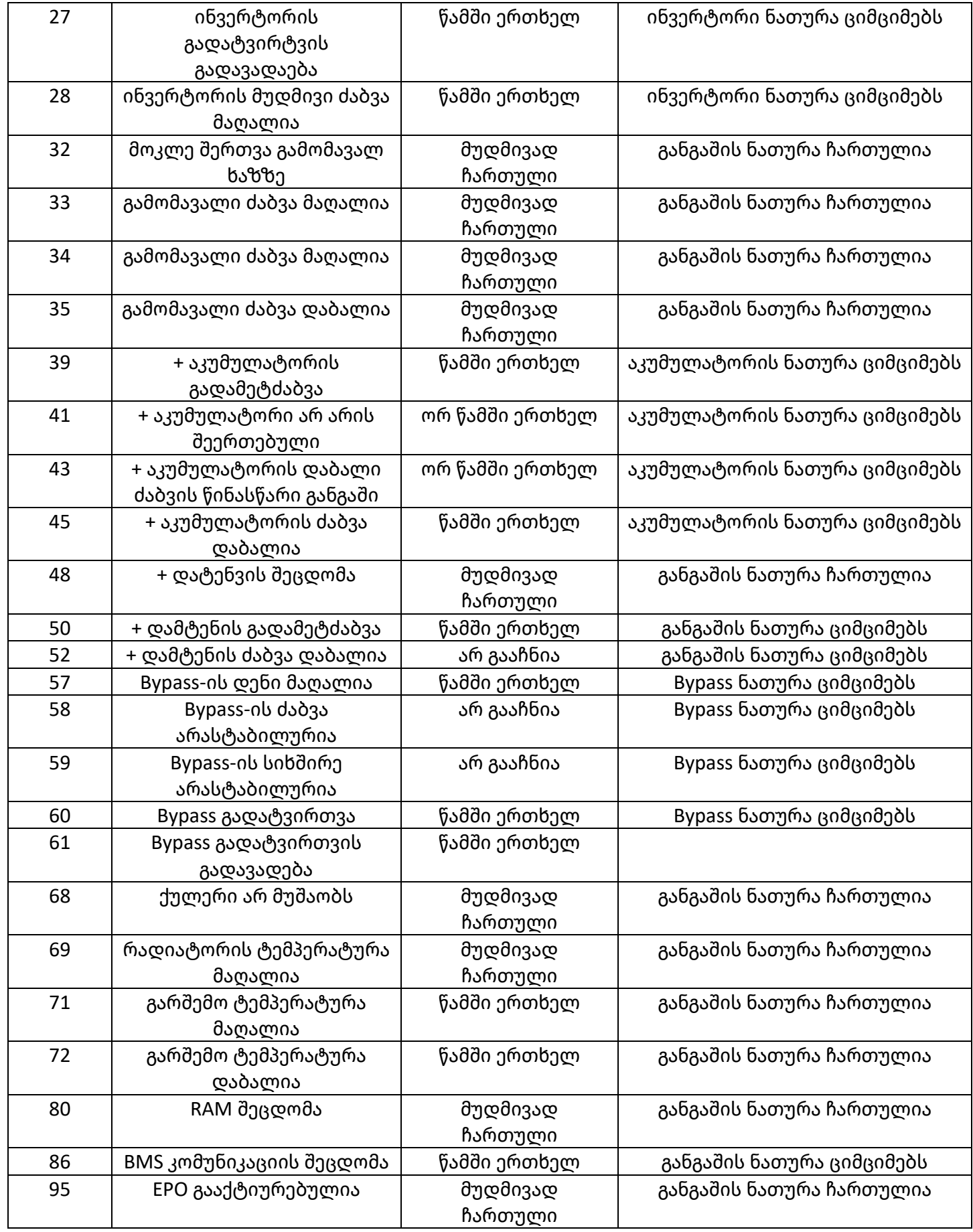